# **Access x2VOL via Naviance Student**

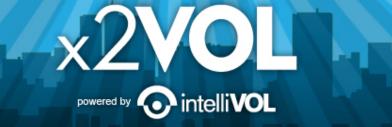

### Access x2VOL through Naviance Student

- Sign into Naviance Student.
   If you need your Naviance Student login information contact your school admin.
- 2. Scroll down to the Resources section and click on the blue x2VOL block.
- Complete your x2VOL profile the first time you access x2VOL, then go to the Dashboard tab to find opportunities to volunteer.

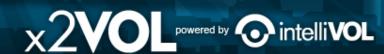

### Sign in through Naviance Student

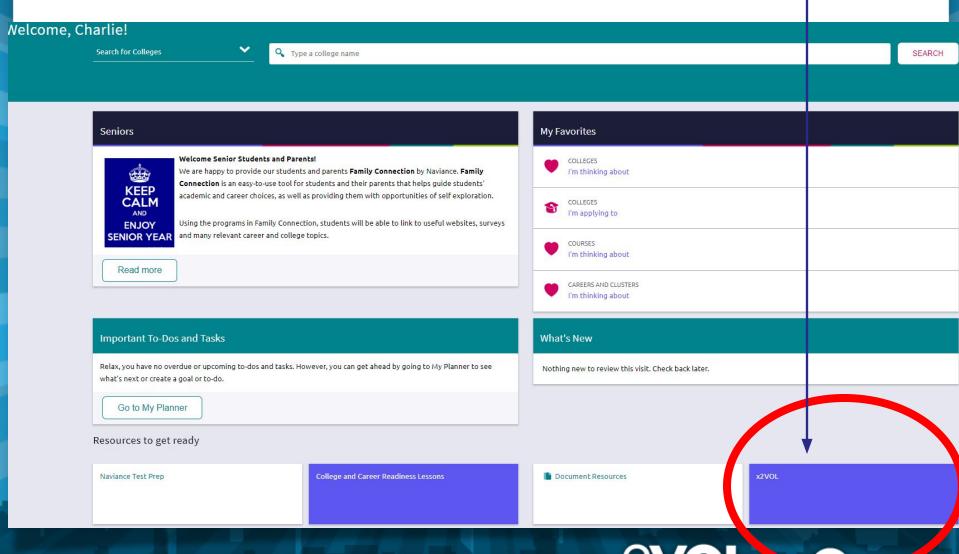

### **Complete Your Registration**

\*IF\* you see this screen.....

Enter your Last name and Student ID or Email – PLEASE CHECK WITH YOUR SCHOOL ON WHICH OF THESE YOU SHOULD ENTER.

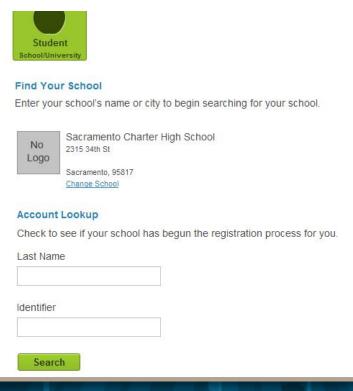

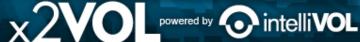

### **Complete Your Profile**

### **Student Registration** Basic Info Interests **Basic Information** Org Identifier Name Katy Miller 123456 Month/Year of Birth Gender Male Female ---Select- ▼ 2001 Contact Information Address United States Zip/Postal Street Suite/Apt City -Select State/Territory-**Profile Picture** Choose File No file chosen Mobile Phone Home Phone

## Set Password and Select Class Group

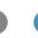

### Sign-In Preference

### Email Address (Username)

olivia@mailinator.com

Create Account Password

(You may optionally create a password if you plan to use the free x2VOL mobile app to log your hours.)

| New Password         | (9) |
|----------------------|-----|
| Confirm New Password | (4) |

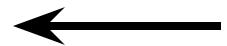

### School Group

Schools use groups to deliver messages as well as target students in different classes or organizations. Choose one of the mandatory groups.

### School

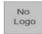

Naviance Sales High School 215 S. Denton Tap Road Suite 230 Coppell, TX 75019

### Mandatory Group:(Select One)

- Class of 2015
- Class of 2016
- Class of 2017
- Class of 2018

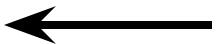

### Join New Groups and Add Goals

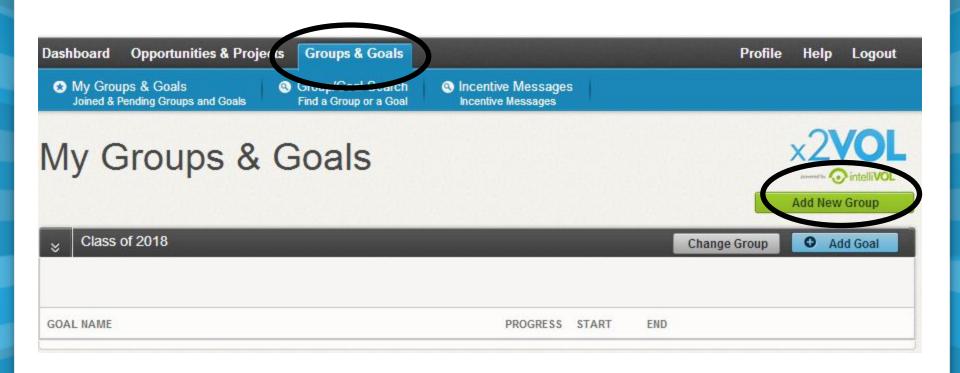

## Find Volunteer Opportunities

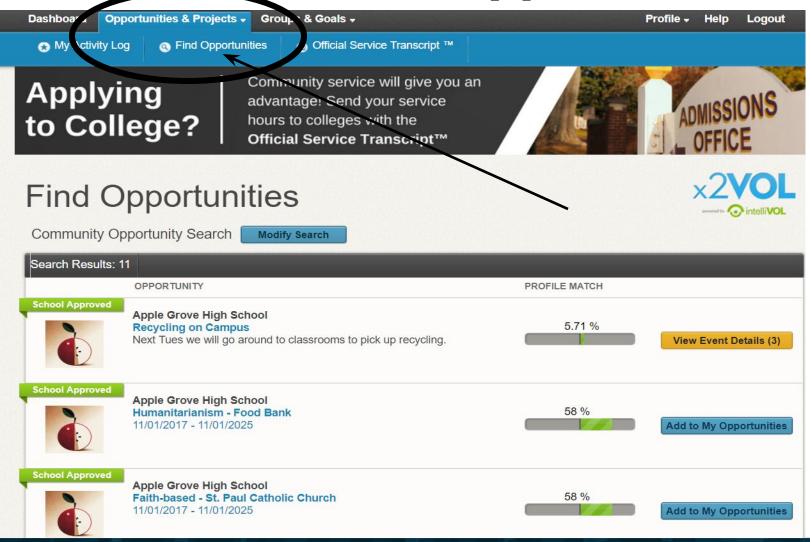

### **Log Your Service Hours**

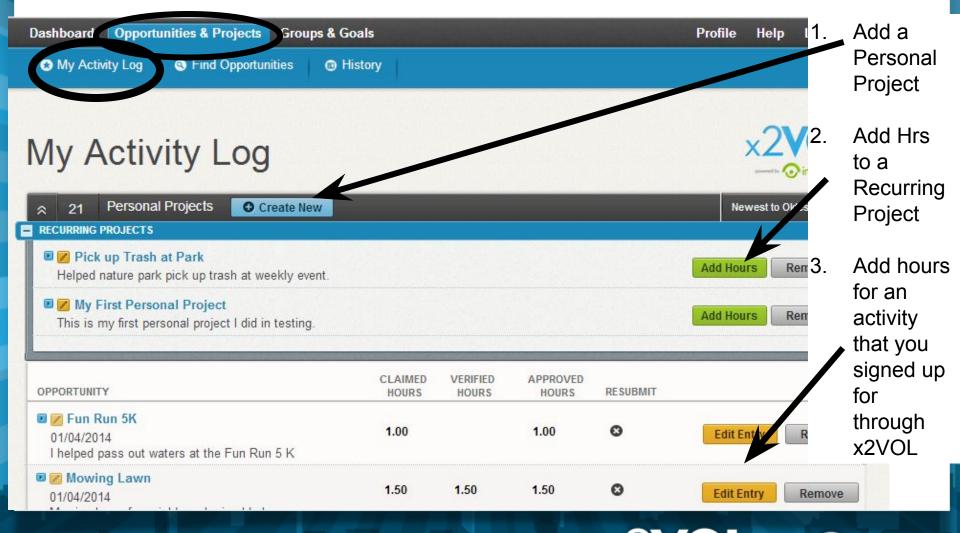

### Create a Personal Project Creating a Personal Project Activity **Personal Projects** Activity Name Claim Hours If you've completed an event of what's listed in x2VOL, such a at a local hospital, then claim v Date Hours Minutes a Personal Project. 6 Reflections Interests Humanitarianism Faith-based Government Educational (Please include a reflection about your service to the community and the impact that you made.) Career Clusters Apply Hours to Goal(s) Agricultural & Natural Resources Education & Training Select where the hours being claimed will be credited to. Either choose an Exclusive Goal or choose the option "Apply to all Non-Exclusive Goals", Government & Public Administration Architecture & Constructions NOTE: Below are all ACTIVE goals in your organization. If you are logging hours that do not belong in an active goal below, choose "Apply to all Non-Exclusive Goals" and the hours will appear in ■ Manufacturing Scientific Research/Engineering your activity log for the date you submitted. Human Services Marketing, Sales & Service GOAL NAME GROUP REMAIN START END GOAL MET Business & Administration Information Technology Apply to all Non-Exclusive Goals: Transportation, Distribution & Logistics Junior Service Hours Class of 2015 6/1/2013 6/1/2014 43.25 Make this a recurring project President Award Hours Class of 2015 6/1/2010 5/31/2015 100.00 163.25 0 Allows you to reuse this personal project for future claims without reentering the information. (ex. Volunteering at the food bank several times a month.) The hours that I am submitting are accurate and the details (including hours, dates, location and contact information) are truthful. I understand that the information I am submitting may be audited for accuracy Verification Activity Contact None The contact specified here verification request thro Comments DATE COMMENT Apply your /

Claim History DATE/TIME

Cancel

Submit

**EVENT** 

## **Hours to a Goal**

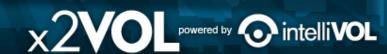

USER

**Print Your Service History** 

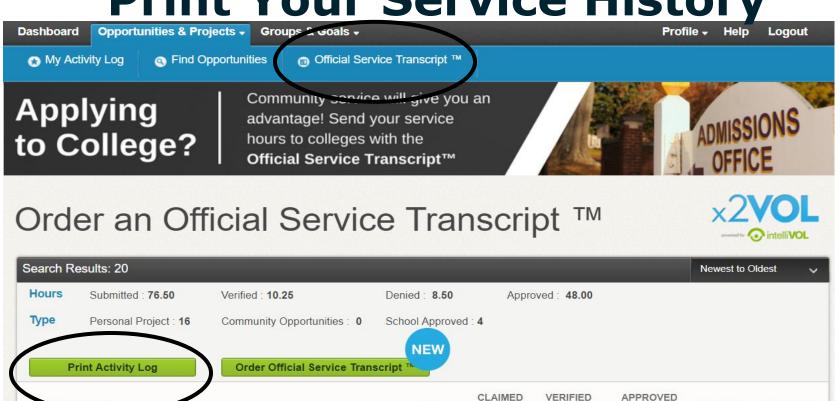

TYPE

School

Approved

Personal

Project

Apple Grove High School - Archbishop Hannan Open House

08/20/2016 (Scheduled Event)

we sorted clothes and items in to boxes

description ex

01/15/2018

Serving at Good Will

HOURS

1.50

3.50

HOURS

CREATED

HOURS

1.00

0.00

MODIFIED

02/13/2018 04/13/2018

01/16/2018 03/28/2018

# See Snapshot of your x2VOL Account on your Dashboard

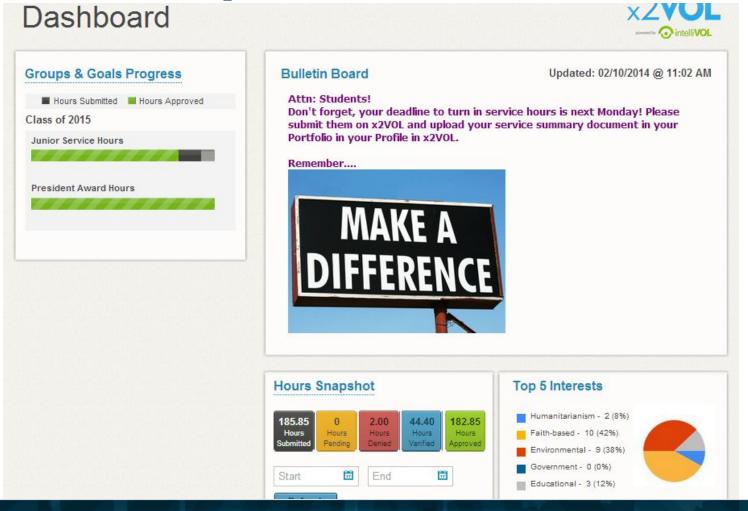

### Try the x2VOL Free Mobile App!

Try our iOS mobile app to log your hours! Currently available for students, it can be found in the Apple App Store.

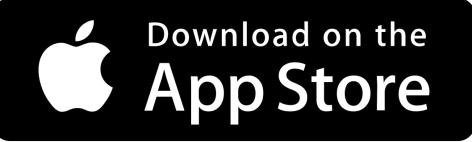

### Mobile App Screens

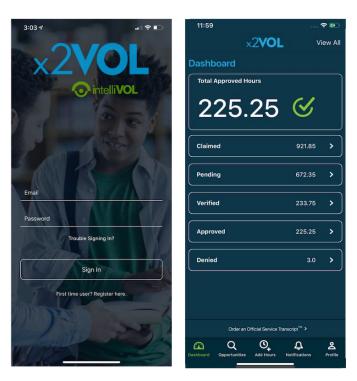

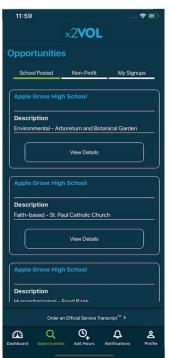

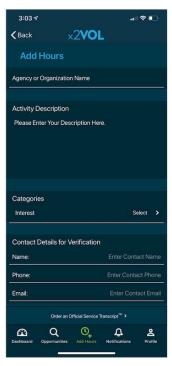

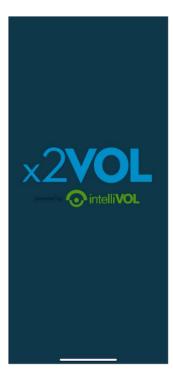

Note: You must set a password in x2VOL via the desktop before you can use the free x2VOL mobile app.

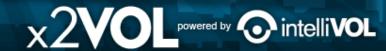

### Remember

- You can find opportunities and sign up for activities through x2VOL.
- If you can't login contact support@intelliVOL.com.
- If you have any feedback, questions or technical problems, click the NEED HELP? link at the top of the page.
- THANK YOU for using x2VOL where we believe Every Hour Counts!

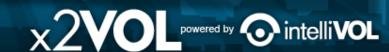